# **Creo Parametric 3.0 (M020) Update von Creo Parametric 2.0 Überblick**

Kursnummer **AUP-4500-V** 

Kursdauer *Felice* 

In diesem Kurs lernen Sie, wie Sie zahlreiche Funktionsverbesserungen in Creo Parametric 3.0 verwenden. Sie erhalten eine Einführung in die Verbesserungen der Benutzeroberfläche wie für das aktive Fenster oder die Verbesserungen des Kontextmenüs. Sie untersuchen die Verbesserungen der Teilemodellierung für Funktionen wie Entwurf, Muster, UDF, Rundungen und Steuerkurvenbiegung. Sie untersuchen das neue Dialogfenster Referenzen editieren (Edit References) für Teilemodelle und lernen die Verbesserungen in der Flächenbearbeitung wie Flächenkopie, abgewickelte Sammelfläche, Berandungsverbünde und das neue Werkzeug für die Verbindungsanalyse kennen. Verbesserungen in der Freistil-Flächenmodellierung wie das Verbindungswerkzeug oder das Ausrichten von Geometrie werden ebenfalls behandelt. Sie lernen auch Verbesserungen in der flexiblen Modellierung für die Übertragung von Tangentialität, flexible Muster, Erkennung von Rundungen und Fasen sowie das Werkzeug zum Verschieben kennen. Sie untersuchen die neuen Baugruppenfunktionen wie die eingebaute Hardwarebibliothek und die Erweiterung Intelligent Fastener sowie verbesserte Baugruppenfunktionen wie heterogene Baugruppen (multi-CAD) und die Erweiterung Design Exploration. Als Nächstes werden die neuen Bemaßungsund Notizenfunktionen für 2D-Zeichnungen sowie verschiedene Verbesserungen bei der Detaillierung behandelt. Schließlich lernen Sie, wie Sie die vielen aktualisierten Werkzeuge im Modus Blech verwenden, wie Gesenke, Biegeentlastung und Freischnitt, sowie die Verbesserung beim Biegen in mehreren Ebenen.

Am Ende jedes Moduls beantworten Sie eine Reihe von Fragen, die Ihnen beim Vertiefen der im Modul behandelten wichtigen Themen helfen. Am Ende des Kurses überprüfen Sie anhand von Pro/FICIENCY Fragen Ihre während des Kurses erworbenen Kenntnisse.

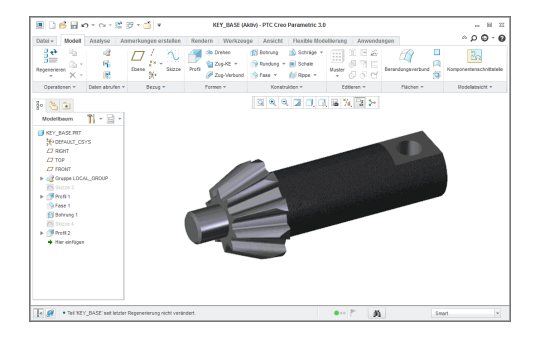

### **Lerninhalte**

- • Verbesserungen der Benutzeroberfläche in Creo Parametric 3.0 verwenden
- • Verbesserungen der Teilebearbeitung in Creo Parametric 3.0 verwenden
- Verbesserungen der Flächenbearbeitung in<br>Croo Barametrie 3.0 verwenden Creo Parametric 3.0 verwenden
- Verbesserungen der flexiblen Modellierung in Creo Parametric 3.0 verwenden
- Die Erweiterung Intelligent Fastener in Creo Parametric 3.0 verwenden
- Die Erweiterung Design Exploration in Creo Parametric 3.0 verwenden
- • Verbesserungen für Zeichnungen in Creo Parametric 3.0 verwenden
- • Verbesserungen im Modus Blech von Creo Parametric 3.0 verwenden

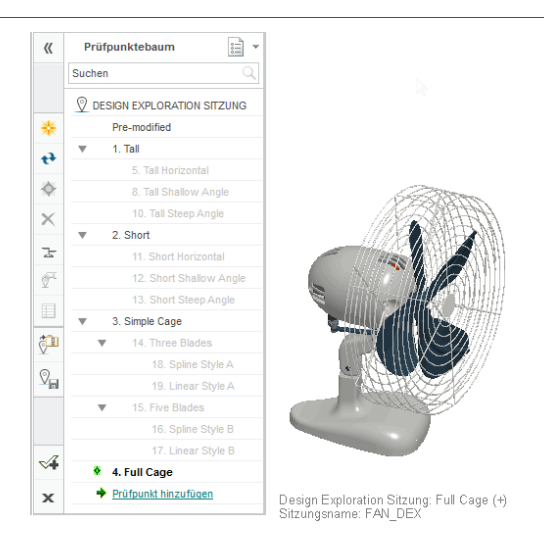

### **Voraussetzungen**

• Einführung in Creo Parametric 2.0 oder entsprechende Erfahrung mit Creo Parametric 2.0

### **Zielgruppe**

• Dieser Kurs richtet sich an Konstrukteure verschiedener Fachrichtungen. Menschen mit ähnlichen Rollen profitieren ebenfalls an der Teilnahme des Kurses.

# <span id="page-2-0"></span>**Agenda**

# **Tag <sup>1</sup>**

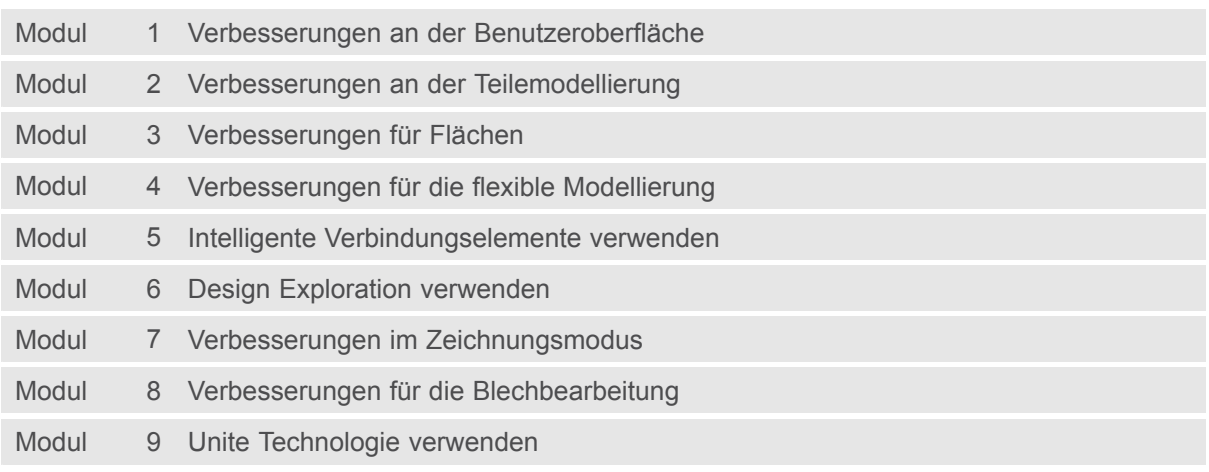

### **Kursinhalt**

#### **Modul 1. [Verbesserungen](#page-2-0) an der Benutzeroberfläche**

- i. [Verbesserungen](#page-2-0) am Aussehen der Benutzeroberfläche
- ii. [Verbesserungen](#page-2-0) beim Speichern von Dateien
- iii. [Verbesserungen](#page-2-0) des aktiven Fensters
- iv. Verbesserungen der [Grafik-Darstellung](#page-2-0)
- v. [Realistische](#page-2-0) Farbeffekte anwenden
- [v](#page-2-0)i. Verbesserung der [Modellorientierung](#page-2-0)
- vii. [Verbesserungen](#page-2-0) des Kontextmenüs
- viii. [Verbesserungen](#page-2-0) für aktive Komponenten

*[Wissensprüfung](#page-2-0)*

#### **Modul 2. Verbesserungen an der [Teilemodellierung](#page-2-0)**

- i. [Verbesserungen](#page-2-0) für Schrägen
- ii. [Verbesserungen](#page-2-0) für Muster
- iii. [Verbesserung](#page-2-0) für UDF und Inhalte einfügen
- iv. [Verbesserungen](#page-2-0) beim Verkleinern
- v. [Verbesserungen](#page-2-0) für KE-Operationen
- [v](#page-2-0)i. [Rundungen](#page-2-0) mit konstanter Breite erzeugen
- vii. [Steuerkurvenbiegungen](#page-2-0) erzeugen
- viii. [Ringbiegungen](#page-2-0) erzeugen
- ix. [KE-Referenzen](#page-2-0) bearbeiten
- [x](#page-2-0). [KE-Referenzen](#page-2-0) ersetzen
- [x](#page-2-0)i. Fehlende [Referenzen](#page-2-0) anzeigen

#### *[Wissensprüfung](#page-2-0)*

#### **Modul 3. [Verbesserungen](#page-2-0) für Flächen**

- i. Verbesserungen für [Berandungsverbünde](#page-2-0)
- ii. Trimmung von [Flächenkopien](#page-2-0) zurücknehmen
- iii. [Sammelflächen](#page-2-0) abwickeln
- iv. [Verbindungen](#page-2-0) analysieren
- v. Vorschau von [Style-KEs](#page-2-0)
- [v](#page-2-0)i. Kurven in Creo Sketch [wiederverwenden](#page-2-0)
- vii. Kurven aus Isolinien [erzeugen](#page-2-0)
- viii. [Freistilgeometrie](#page-2-0) verbinden
- ix. [Freistilgeometrie](#page-2-0) ausrichten

#### *[Wissensprüfung](#page-2-0)*

#### **Modul 4. [Verbesserungen](#page-2-0) für die flexible Modellierung**

- i. [Tangentialität](#page-2-0) verwalten
- ii. [Verschobene](#page-2-0) Geometrie anbinden
- iii. [Rundungen](#page-2-0) und Fasen erkennen
- iv. Fasen [bearbeiten](#page-2-0)
- v. [Nicht-kreisförmige](#page-2-0) Rundungen bearbeiten
- [v](#page-2-0)i. Flexible Muster [erzeugen](#page-2-0)
- vii. Muster erkennen und [Änderungen](#page-2-0) übertragen

#### *Wissensprüfung*

#### **[Mod](#page-2-0)u[l](#page-2-0) 5. Intelligente Verbindungselemente verwenden**

- i. Die [Erweiterung](#page-2-0) Intelligent Fastener verstehen
- [i](#page-2-0)i. Intelligente [Verbindungselemente](#page-2-0) einbauen
- [i](#page-2-0)ii. Intelligente [Verbindungselemente](#page-2-0) bearbeiten
- iv. Intelligente [Verbindungselemente](#page-2-0) mit erweiterten Optionen einbauen

v. Intelligente [Verbindungselemente](#page-2-0) mit erweiterten Optionen bearbeiten

#### *[Wissensprüfung](#page-2-0)*

#### **[Modul](#page-2-0) 6. Design Exploration verwenden**

- i. Design [Exploration](#page-2-0) verstehen
- [i](#page-2-0)i. Teil und [Baugruppenkonstrukt](#page-2-0)ionen untersuchen
- [i](#page-2-0)ii. [Verzweigungen](#page-2-0) in Design Exploration erzeugen
- iv. Design [Exploration](#page-2-0) Sitzungen öffnen und speichern
- v. Design [Exploration](#page-2-0) Optionen verwenden
- [v](#page-2-0)i. [Aktualisierungssteuerung](#page-2-0) mit Kopiegeometrie-KEs verwenden

#### *[Wissensprüfung](#page-2-0)*

#### **[M](#page-2-0)o[d](#page-2-0)u[l](#page-2-0) 7. Verbesserungen im Zeichnungsmodus**

- i. Verbesserungen der [Zeichnungsstandards](#page-2-0)
- [i](#page-2-0)i. [Verbesserungen](#page-2-0) am Druck
- [i](#page-2-0)ii. [Verbesserungen](#page-2-0) beim Erzeugen von Bemaßungen
- iv. [Verbesserungen](#page-2-0) beim Erzeugen von Notizen

#### *[Wissensprüfung](#page-2-0)*

#### **[Modul](#page-2-0) 8. Verbesserungen für die Blechbearbeitung**

- i. [Verbesserungen](#page-2-0) für Rippen
- [i](#page-2-0)i. [Verbesserungen](#page-2-0) an Sickenabflachungen
- [i](#page-2-0)ii. Über [mehrere](#page-2-0) Ebenen hinweg biegen
- iv. Mehrere [Biegeentlastungen](#page-2-0) erzeugen
- v. [Entlastungen](#page-2-0) von Biegelinien platzieren
- [v](#page-2-0)i. [Gesenke](#page-2-0) erzeugen
- [v](#page-2-0)ii. [Gesenke](#page-2-0) mithilfe von Anmerkungen erzeugen

#### *[Wissensprüfung](#page-2-0)*

#### **[Modul](#page-2-0) 9. Unite Technologie verwenden**

- i. Unite [Technologie](#page-2-0) verstehen
- [i](#page-2-0)i. Unite Profile [erzeugen](#page-2-0) und verwenden
- [i](#page-2-0)ii. Unite [Technologie](#page-2-0) zum Einbau von Komponenten verwenden
- iv. [Änderungen](#page-2-0) an nicht-Creo Daten vornehmen
- v. [Änderungen](#page-2-0) an nicht-Creo Daten außerhalb von Creo einbinden

*[Wissensprüfung](#page-2-0)*